# **ISLEVER**

# 1Z0-820

Upgrade to Oracle Solaris 11 System Administrator Exam

DEMO

# https://www.islever.com/1z0-820.html https://www.islever.com/oracle.html

For the most up-to-date exam questions and materials, we recommend visiting our website, where you can access the latest content and resources.

#### **QUESTION NO: 1**

Identify the two security features incorporated in the Oracle Solaris 11 Cryptographic Framework.

 $\overline{a}$ 

- **A.** Layer 5 IP address encryptions
- **B.** Internet protocol security
- **C.** Diffie-Kerberos coaxial key encryption
- **D.** Signed cryptographic plugins (providers)
- **E.** Kernel support for signed antivirus plugins

#### **Answer: D,E**

**Explanation:** The framework enables providers of cryptographic services to have their services used by many consumers in the Oracle Solaris operating system. Another name for providers is plugins. The framework allows three types of plugins:

\* User-level plugins-Shared objects that provide services by using PKCS #11 libraries, such as pkcs11\_softtoken.so.1.

\* Kernel-level plugins-Kernel modules that provide implementations of cryptographic algorithms in software, such as AES.

Many of the algorithms in the framework are optimized for x86 with the SSE2 instruction set and for SPARC hardware.

\* Hardware plugins-Device drivers and their associated hardware accelerators. The Niagara chips, the ncp and n2cp device drivers, are one example. A hardware accelerator offloads expensive cryptographic functions from the operating system. The Sun Crypto Accelerator 6000 board is one example.

Reference: Oracle Solaris Cryptographic Framework

http://docs.oracle.com/cd/E19963-01/html/821-1456/scf-10.html

#### **QUESTION NO: 2**

Review the ZFS dataset output that is displayed on your system:

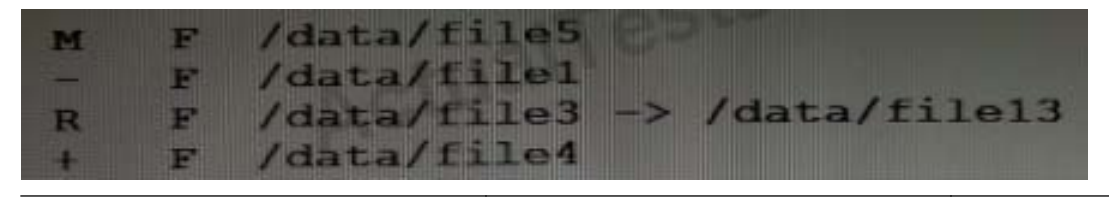

- **A.** /data/file4 has been added.
- **B.** The link /data/file3 has been added.
- **C.** /data/file3 has been renamed to /data/file13.
- **D.** /data/file4 has been modified and is now larger.
- **E.** /data/file1 has been deleted.
- **F.** /data/file1 has been modified and is now smaller.
- **G.** /data/file5 has been modified.
- **H.** /data/file3 (a link) has been removed.

# **Answer: A,C,E,G**

**Explanation:** A: + Indicates the file/directory was added in the later dataset

- C:R Indicates the file/directory was renamed in the later dataset
- E: Indicates the file/directory was removed in the later dataset
- G: M Indicates the file/directory was modified in the later dataset

Note:Identifying ZFS Snapshot Differences (zfs diff)

You can determine ZFS snapshot differences by using the zfs diff command.

The following table summarizes the file or directory changes that are identified by the zfs diff command.

 $\overline{a}$ 

File or Directory Change Identifier

\* File or directory is modified or file or directory link changed

## M

\* File or directory is present in the older snapshot but not in the newer snapshot

\* File or directory is present in the newer snapshot but not in the older snapshot

+

—

\* File or directory is renamed R

# **QUESTION NO: 3**

Which five statements describe options available for installing the Oracle Solaris 11operating system using the installation media?

**A.** You can perform a text or LiveCD installation locally or over the network.

**B.** The text Installer does not install the GNOME desktop. The GNOME desktop package must he added after you have installed the operating system.

**C.** The LiveCD Installation cannot be used to install multiple instances of Oracle Solaris.

 $\overline{a}$ 

**D.** The LiveCD installer cannot be used if you need to preserve a specific Solaris Volume Table of Contents (VTOC) slice in your current operating system.

**E.** The LiveCD Installer is for x86 platforms only.

**F.** The GUI installer cannot be used to upgrade your operating system from Solaris 10.

**G.** If you are installing Oracle Solaris 11 on an x86-based system that will have more than one operating system installed in it, you cannot partition your disk during the installation process. **H.** The LiveCD installer can be used for SPARC or x86 platforms.

## **Answer: A,B,D,F**

**Explanation:** A: If the network is setup to perform automated installations, you can perform a text installation over the network by setting up an install service on the network and selecting a text installation when the client system boots.

B: After a fresh install of Solaris 11 express, only the console mode is activated.

To add Gnome, simply do :

\$ sudo pkg install slim\_install

This will install additional packages that are not installed by default.

D:The text installer advantages over the GUI installer include:

\*In addition to modifying partitions, the text installer enables you to create and modify VTOC slices within the Solaris partition.

F: How do I upgrade my Solaris 10 or lower systems to Solaris 11?

Unfortunately, you CAN'T. There is no direct upgrade installer or other tool that will allow you to upgrade from earlier releases of Solaris to Solaris 11. This is primarily due to the vast changes in the packaging mechanism in Solaris 10.

Reference:Oracle Solaris 11 Information Library,Comparing Installation Options

## **QUESTION NO: 4**

When setting up Automated Installer (AI) clients, an interactive tool can be used to generate a custom system configuration profile. The profile will specify the time zone, data and time, user and root accounts, and name services used for an AI client installation. This interactive tool will prompt you to enter the client information and an SC profile (XML) will be created.

Which interactive tool can be used to generate this question configuration?